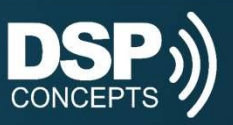

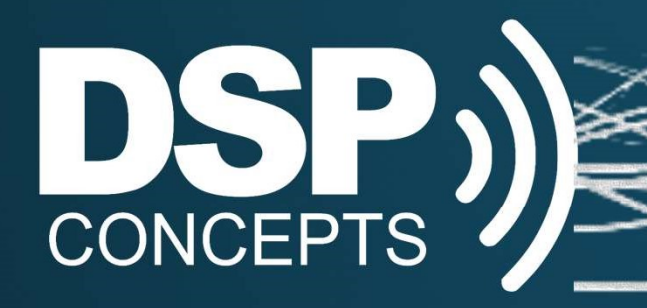

## Subsystems

DSP Concepts, Inc. Confidential

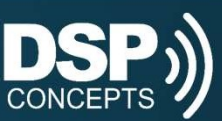

## Subsystems

- Manage complexity of large systems
- . Use the Subsystem module from the **Module Browser**
- Navigate in and out
- Opens a new tab on the top of the Designer window
- Add more pins, as required
- Subsystems are flattened when the system is built - doesn't add any overhead

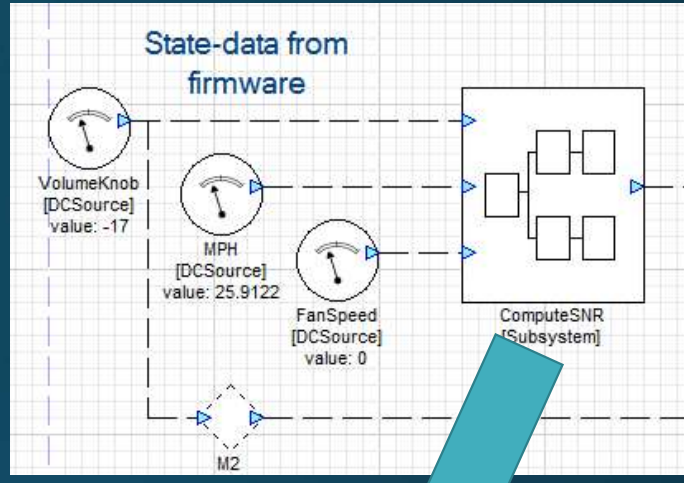

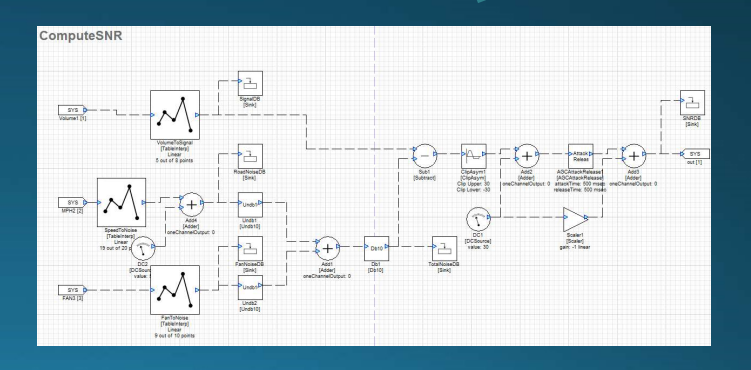

 $\sqrt{5/28/2020}$ 

DSP Concepts, Inc. Confidential

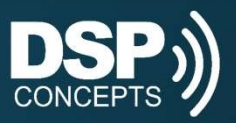

## Subsystem Pins

- Input and output pins are numbered sequentially and correspond to the ordering on the upper level system
- Pins can be renamed
- Only renamed pins are labeled on the upper level system

Default name "in" was not changed and SubSys1 thus does not appear [Subsystem] SYS  $lpf[1]$ LPF [SecondOrderFilterSmoothed] Butterworth LPF - 2nd order  $freq = 250 Hz$ SYS  $\overline{\ln[1]}$ **SYS** 

> **HPF** [SecondOrderFilterSmoothed] Butterworth HPF - 2nd order  $freq = 250 Hz$

lpf

hpf [2]

Output names were changed and appear on top level system

DSP Concepts, Inc. Confidential

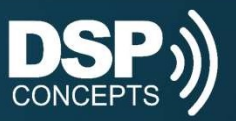

## Subsystem Navigation

- . If you uncheck "Allow Navigation", you will be prompted for a password and then subsystem will then be locked
- Use this to protect IP or limit access to parts of a system

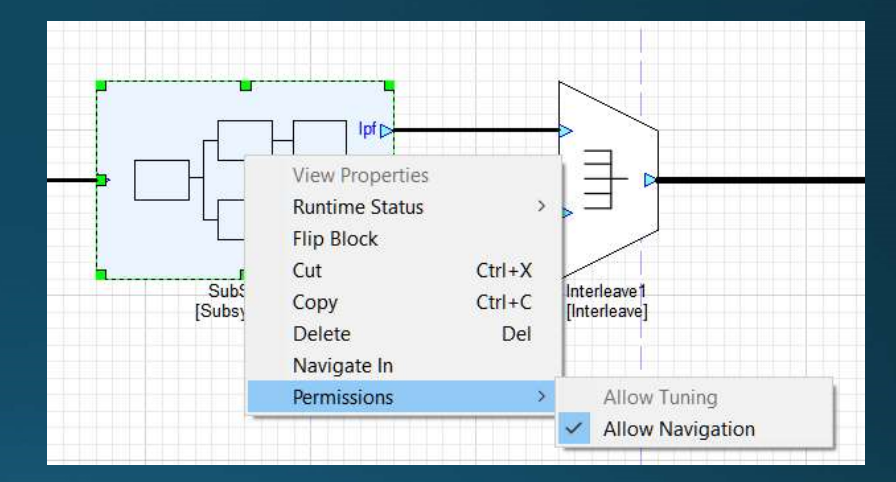